## **Demystifying SQL for Internal Auditors**

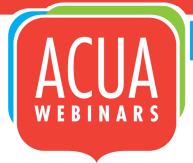

Kate Head, CPA, CFE, CISA, CIG University of South Florida

Joselyn De La Cruz-Rameau, Ed. D./ET University of Texas-San Antonio

1

1

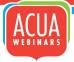

# Topics of Breakout (Toad for Oracle)

- CREATE TABLE IN SQL (Data Types)
- INPUT RECORDS IN SQL
- DROP/TRUNCATE
- ALIAS
- RELATIONSHIPS
  - One-to-One, One-to-Many, Many-to-Many
- JOINS

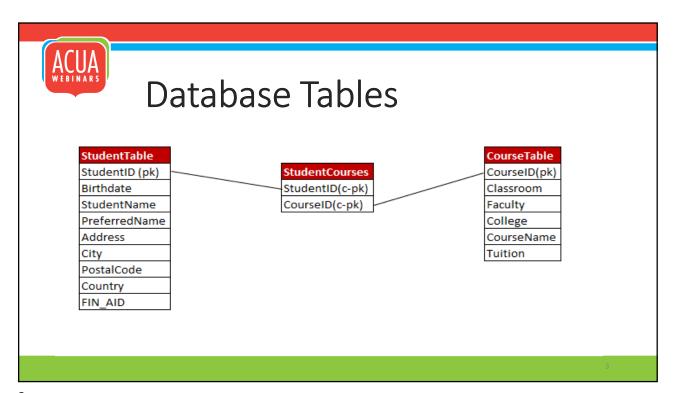

3

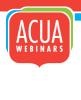

### **CREATE Student Table**

```
CREATE TABLE Student
STUDENTID
                    VARCHAR2(1 CHAR) PRIMARY KEY,
BIRTHDATE
                    DATE,
STUDENTNAME
                    VARCHAR2(55 CHAR),
PREFERREDNAME
                    VARCHAR2(50 CHAR),
ADDRESS
                    VARCHAR2(125 CHAR),
                    VARCHAR2(75 CHAR),
CITY
POSTALCODE
                    VARCHAR2(10 CHAR),
COUNTRY
                    VARCHAR2(35 CHAR),
FIN_AID
                    DECIMAL(15,2),
CONSTRAINT pk_studentid PRIMARY KEY (StudentID)
```

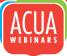

### **CREATE StudentCourses Table**

```
CREATE TABLE StudentCourses

(
STUDENTID VARCHAR2(1 CHAR) PRIMARY KEY,
COURSEID VARCHAR2 (10 CHAR) PRIMARY KEY,
CONSTRAINT PK_STUDENTCOURSES PRIMARY KEY (STUDENTID, COURSEID),
CONSTRAINT FK_STUDENTID FOREIGN KEY (STUDENTID) REFERENCES STUDENT (STUDENTID),
CONSTRAINT FK_COURSETABLE FOREIGN KEY (COURSEID) REFERENCES COURSETABLE (COURSEID)
);
```

5

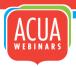

### **CREATE CourseTable**

```
CREATE TABLE CourseTable
(

COURSEID VARCHAR2 (10 CHAR),

CLASSROOM VARCHAR2 (4 CHAR),

FACULTY VARCHAR2 (75 CHAR),

COLLEGE VARCHAR2 (75 CHAR),

COURSENAME VARCHAR2 (125 CHAR),

TUITION DECIMAL (10,2), --DECIMAL(precision, scale)

CONSTRAINT pk_COURSEID PRIMARY KEY (COURSEID)
)
;
```

# INSERT INTO Student Constraints, there can only be Student with StudentID = '1'

Since this contains PRIMARY key Constraints, there can only be one

```
INSERT INTO Student (StudentID, Birthdate, StudentName,
PreferredName, Address, City, PostalCode, Country,
Tuition ,FIN AID )
VALUES ( '1', TO_DATE('12/17/1997 00:00:00', 'MM/DD/YYYY
HH24:MI:SS'), 'Alfreds Futterkste', 'Maria Anders', 'Obere
Str. 57', 'Berlin', '12209', 'Germany', '1000', '1000')
```

## INSERT INTO StudentCourses

```
INSERT INTO StudentCourses (StudentID,
CourseID)
VALUES ( '1', '000000001')
```

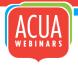

## INSERT INTO CourseTable

```
INSERT INTO CourseTable (CourseID,
Classroom, Faculty, College, CourseName,
Tuition)
VALUES ( '000000001','143', 'Dr. Smith',
'College of Engineering', 'Intro to
Computer Programming','5000')
;
```

9

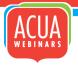

## DROP/TRUNCATE

```
DROP TABLE Student;
TRUNCATE TABLE CourseTable;
```

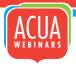

### **ALIAS**

```
SELECT StudentID, StudentName, PreferredName, Address, City, PostalCode, Country, Tuition FROM Student ST --the alias is ST GROUP BY StudentID, StudentName, PreferredName, Address, City, PostalCode, Country, Tuition HAVING StudentID >1 ORDER BY StudentName DESC;
```

11

### ACUA WEBINARS

### RETRIEVE RECORDS

```
SELECT * FROM Student;
SELECT * FROM CourseTable;
SELECT * FROM StudentCourses;
```

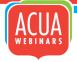

# Understand how to write and document SQL Code (Table Relationships)

#### **Table Relationships**

A one-to-one (1:1)

Relationship means that each record in Table A relates to one, and only one, record in Table B, and each record in Table B relates to one, and only one, record in Table A.

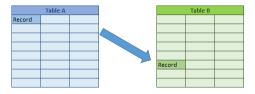

13

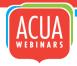

# Understand how to write and document SQL Code (Table Relationships)

#### **Table Relationships**

A one-to-many (1:N)

Relationship means that each record instance in Table A, there exists zero, one, or many instances in Table B.

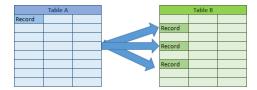

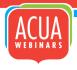

# Understand how to write and document SQL Code (Table Relationships)

#### **Table Relationships**

Many-to-many (N:N) relationship.

Relationship in which multiple instances on Table A exist in with multiple instances in Table B. This constitutes a *many-to-many* (N:N) relationship.

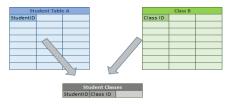

15

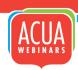

## **JOINS**

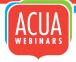

## Understand how to write and document SQL Code

- Inner Join: returns records that are matching in both tables
- Left (Outer) Join: Returns all records from the left table and only the matching from the right table.
- Right (Outer) Join: Returns all records from the right table, and the matched records from the left table.
- Full (Outer) Join: Returns all records when there is a match in either the left or the right table

table1 table2

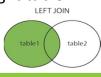

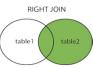

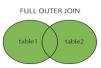

17

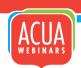

## Understand how to write and document SQL Code

#### Inner Join:

#### SQL INNER JOIN (sometimes called SIMPLE JOIN)

The Inner Join only returns data that appears in both data sets. With the above example of student and course tables, this join would return only students who have enrolled in courses, thus have a record in the Student table and one or more records in the Course table.

SELECT <select\_list>
FROM Table\_A A
INNER JOIN Table\_B B
ON A.Key = B.Key

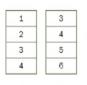

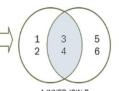

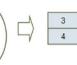

A INNER JOIN B

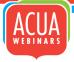

## Understand how to write and document SQL Code

#### SQL LEFT OUTER JOIN (sometimes called LEFT JOIN)

The Left Outer Join returns all data in table A and only the matching records from table B. In our example, this Join would return <u>all</u> students in the student table and matching course information for the students in the student table. In other words, the results would list all students, but if a student was not assigned to any courses the course-related fields in the output would be blank.

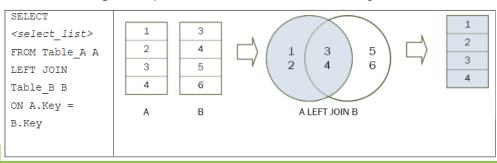

19

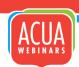

## Understand how to write and document SQL Code

#### SQL RIGHT OUTER JOIN (sometimes called RIGHT JOIN)

The Right Outer Join returns all data in table B and the matching records from table A. This Join would return <u>all</u> courses from the course table and matching student information for the courses in the courses table. In other words, the results would list all courses, but if there were not students in a course the student-related fields in the output would be blank.

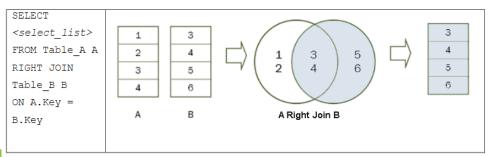

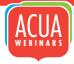

## Understand how to write and document SQL Code

#### SQL FULL OUTER JOIN (sometimes called FULL JOIN)

The Full Outer Join returns all data in both table A and table B. This Join would return all students from the student table and courses from the course table. It is important to understand that relationships (one-to-one, one-to-many, many-to-many) differ from Joins.

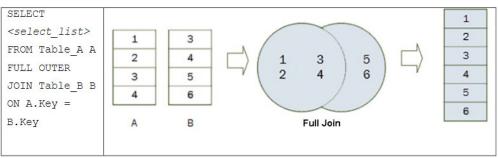

21

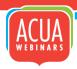

## Resources

- 1. Getting Started with SQL for Data Analysis Kick Starter(To be published by ACUA)
- 2. Aggregate Functions

 $\underline{https://docs.microsoft.com/en-us/sql/t-sql/functions/aggregate-functions-transact-sql?view=sql-server-ver15}$ 

3. SQL: Joins

https://www.techonthenet.com/sql/joins.php

4. SQL Tutorial

https://www.w3schools.com/sql/

5. Structured Query Language

https://www.computerworld.com/article/2595492/structured-query-language.html

6. Visual Representation of SQL Joins. The Code Project

https://www.codeproject.com/Articles/33052/Visual-Representation-of-SQL-Joins

- 7. Taylor, A. G. (2019). SQL for Dummies (9th Edition). ISBN 978-1-119-52707-7
- 8. Forta, B. (2019). Sams Teach Yourself SQL in 10 minutes (5th Edition); ISBN-13: 978-0-13-518279-6; ISBN-10: 0-13-518279-4
- 9. Stephens, R., Plew, R. and Jones, A.D. (2013). Sams Teach Yourself SQL in 24 hours (5th Edition); ISBN-13: 978-0-372-33541-9; ISBN-10: 0-672-33541-7

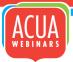

## **ACUA Data Analytics Team**

Data Analytics Strategic Chair **Tiffany Yordan** 

tyordan@princeton.edu

Data Analytics Faculty Chair Joselyn De La Cruz- Rameau Joselyn.Rameau@utsa.edu

Data Analytics Kick Starter Chair Christine Heise Christine.Heise@usnh.edu

23

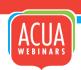

## **Thank You**

| Kate Head, CPA, CFE, CISA, CIG | Joselyn De La Cruz-Rameau, Ed. D./ET |
|--------------------------------|--------------------------------------|
|                                |                                      |
| University of South Florida    | University of Texas-San Antonio      |
| Office of Internal Audit       | Audit and Consulting                 |
| (813) 974-3737                 | (210) 458-4237                       |
| Khead@usf.edu                  | joselyn.rameau@utsa.edu              |